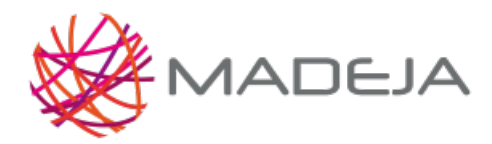

Published on Marco de Desarrollo de la Junta de Andalucía [\(http://madeja.i-administracion.junta](http://madeja.i-administracion.junta-andalucia.es/servicios/madeja)andalucia.es/servicios/madeja)

# **Prototipo de pantalla de login**

- **Área:** [Prototipos](http://madeja.i-administracion.junta-andalucia.es/servicios/madeja/contenido/subsistemas/interfaz-usuario/prototipos-pantallas) de pantallas
- **Tipo de pauta:** [Directriz](http://madeja.i-administracion.junta-andalucia.es/servicios/madeja/consultas/pautas?agrupaciones-tipo=2)
- **Carácter de la pauta:** [Obligatoria](http://madeja.i-administracion.junta-andalucia.es/servicios/madeja/consultas/pautas?agrupaciones-caracter=3)

```
Código: LIBP-0141
```
Este es el libro de pautas del prototipo de pantalla de login o acceso a la aplicación.

# **Pautas**

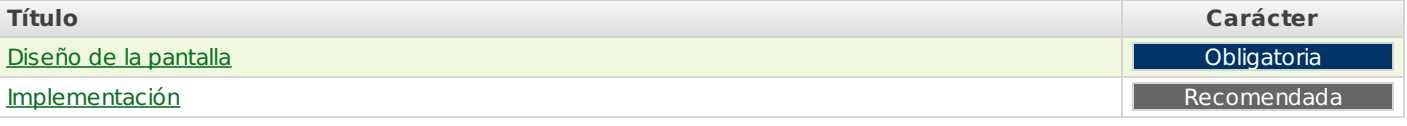

# **Diseño de la pantalla**

La pantalla de login o acceso al sistema habilitará a los usuarios el registro en la aplicación.

Para que el usuario pueda registrarse en la aplicación y obtener los privilegios asociados a su cuenta, se requiere una pantalla de login o acceso al sistema.

#### Esta pantalla tendrá el siguiente aspecto:

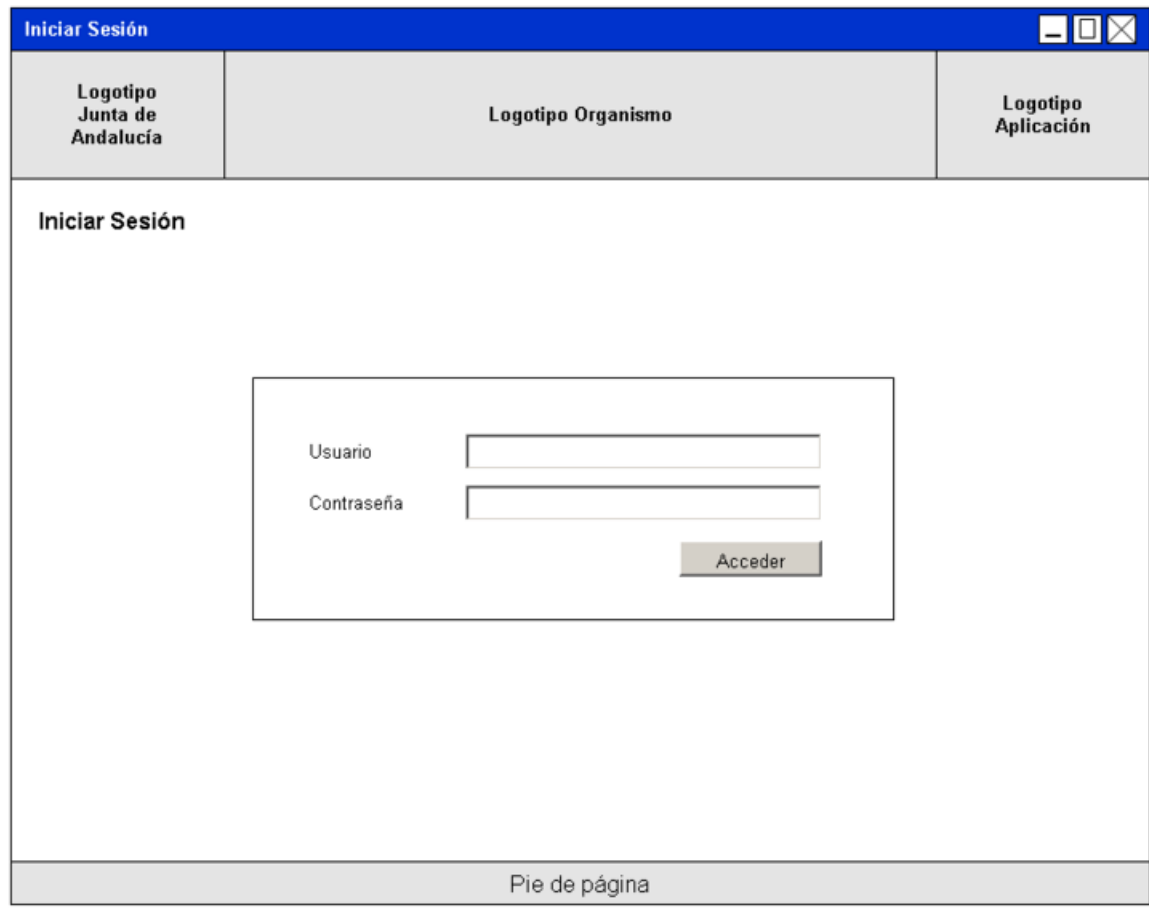

#### Login

La pantalla incluirá un pequeño formulario donde se requiera el nombre del usuario y la clave asociada al mismo. Se incluirán un botón para ejecutar el proceso de autenticación en la aplicación, que normalmente se realizará mediante el usuario de [LDAP](http://madeja.i-administracion.junta-andalucia.es/servicios/madeja/glossary/12/letterl#term569).

Adicionalmente, la pantalla de login puede permitir el acceso al sistema mediante certificado digital del usuario haciendo uso de la fachada de autenticación de @firma.

## **Implementación**

Implementar la pantalla de acceso o login empleando los artefactos suministrados con el caso práctico.

En el caso práctico se ofrece un ejemplo de este tipo de pantalla que se compone de:

- Plantilla: plantilla.xhtml
- Fichero: login.xhtml
- Backing Bean: ninguno

Principales soluciones que implementa:

- Cumplimiento de pautas de accesibilidad y usabilidad
- En la plantilla, eliminación de atributos no válidos para scripts generados por RichFaces a través de jQuery
- Enlace a la página actual con un botón tipo "submit" para evitar error de accesibilidad al no disponer de botón de envío de formulario

## [Volver](http://madeja.i-administracion.junta-andalucia.es/servicios/madeja/printpdf/684#libro-pautas-toc) al índice

[Volver](http://madeja.i-administracion.junta-andalucia.es/servicios/madeja/printpdf/684#libro-pautas-toc) al índice

### **Recursos**

 $\sim$ 

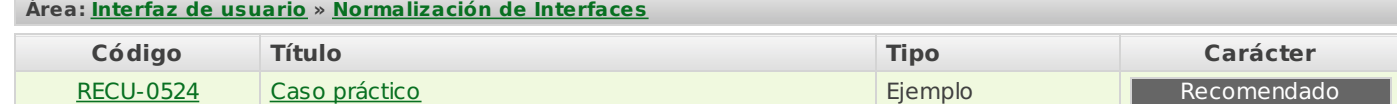

**Source URL:** <http://madeja.i-administracion.junta-andalucia.es/servicios/madeja/contenido/libro-pautas/141>